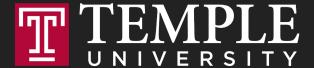

# Digital Systems

2.1 Digital Product Management & Max Lab 1a|1b

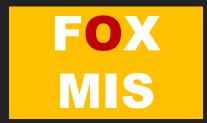

### **ROADMAP**

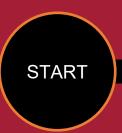

#### Week 1:

Introduction & Systems Analysis

- Course Description
- Systems Thinking

### Week 2:

Digital Product Management & Introduction to Process Mapping

- Max Labs 1a & 1b
- · Systems & Processes
- Swim Lane Diagrams

### Week 3:

Data Modeling with Entity Relationship Diagrams

- Swim Lane Diagrams
- ERD Diagrams

### Week 4:

Digital Systems – Learn IT! #1

- ERD Diagrams
- Learn IT Kickoff

### Week 5:

Exam #1,
Max Labs &
Information

Systems: Part I & II

• CRM & ERP

#### Week 9:

Exam #2 & JavaScript Unit #1

- Part I & II
- Hello World, Variables

#### Week 8:

Cybersecurity & AI – Part I & II

- Protection Protocols
- Artificial Intelligence

#### Week 7:

Platforms & Digital Business

Models: Part | & ||

- Platforms & Digital Models
- APIs

### Week 6:

Information
Systems: Part III & IV

- Data Analytics
- SCM

### Week 10:

JavaScript Unit #2 Functions

- Operator types
- Strings

### Week 11:

JavaScript Unit #3 Logical Operators & Conditional Logic

- Logical Operators
- Conditional Types

#### Week 12:

JavaScript Unit #4 Loops

- Intro to Loops
- While and Do

### Week 13:

JavaScript Unit #4
Working with
Loops

Writing the code

#### Week 14:

HTML & CSS Unit

- HTML basics
- CSS basics
- Course Reflection

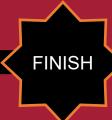

# Business Systems Innovation Labs Pre-lab Pre-flight Checklist

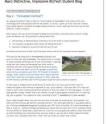

"Distinctive, Impressive BizTech Student Blog" (Backstory)

SJSU Business Systems student Max sets out to blog her class, stumbles into a startup adventure, and invites you to follow along.

Prep: What do you need to start?

To get the most out of this pre-lab, you need a healthy curiosity, a sense of humor and a little imagination. Focus, read for understanding, and put yourself in Max's shoes so you don't just read it—you experience it.

# Assignment 3: Max Labs 1a/1b

Fall 2021

Deadline: Tuesday Sep 07 by 11:59 PM

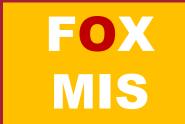

# Business Systems Innovation Labs Pre-lab Pre-flight Checklist

Mack Distinctive, Impressive BisTech Student Biog 

CEXTERNITION AND ADMINISTRATION OF THE ADMINISTRATION OF THE ADMINISTRATION OF T

"Distinctive, Impressive BizTech Student Blog" (Backstory)

SJSU Business Systems student Max sets out to blog her class, stumbles into a startup adventure, and invites you to follow along.

Prep: What do you need to start?

To get the most out of this pre-lab, you need a healthy curiosity, a sense of humor and a little imagination. Focus, read for understanding, and put yourself in Max's shoes so you don't just read it—you *experience it*.

# Max Labs - Pre-Flight

Digital Product Management

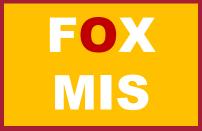

# Max Labs – Pre-Flight Discussion

### What are some of your takeaways?

- Professional Development
- Business & Digital Business Models
- Data/Databases/Apps/Platforms

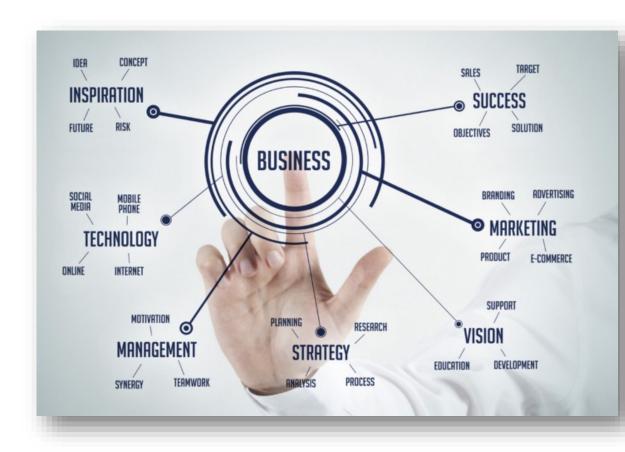

Source: https://medium.com/@adpokets/creative-strategy-for-digital-marketing-with-business-ideas-b55587cdb876

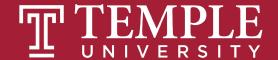

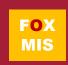

# Max Labs – Pre-Flight Discussion

### Terminologies that Max learns:

- Entrepreneurs
- Startups
- Unicorn
- ❖ Intellectual Property (IP)
- Disruptive Technology
- ❖ B2B and B2C
- Minimum Viable Product (MVP)

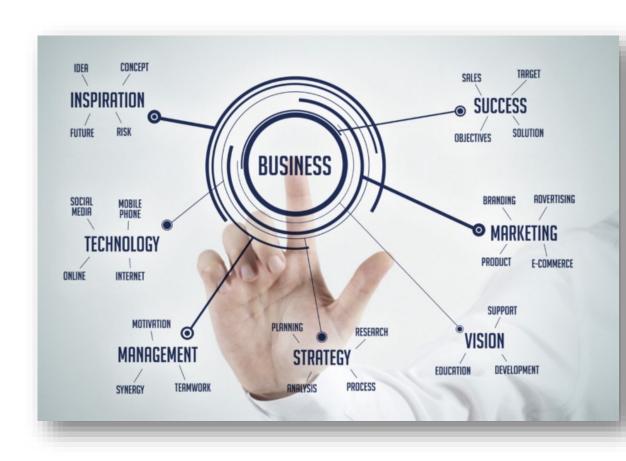

Source: https://medium.com/@adpokets/creative-strategy-for-digital-marketing-with-business-ideas-b55587cdb876

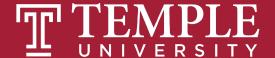

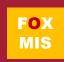

# The Max Labs sales force Project

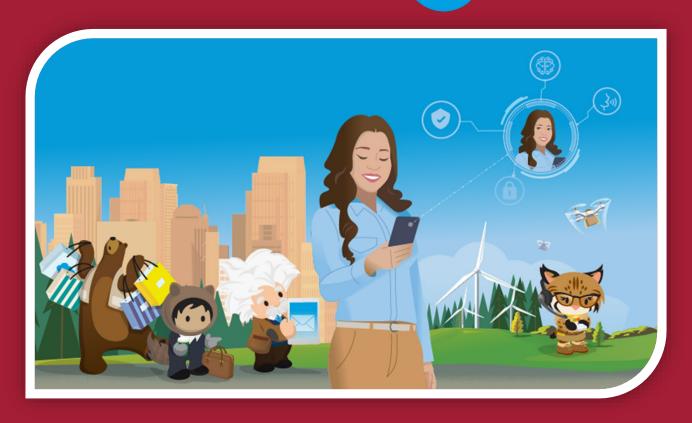

Overview & Startup

Source: https://www.salesforce.com/

# Why Salesforce?

- ❖ This is not Salesforce training it is exposure to a great platform that delivers *cloud-based* systems products.
- ✓ Enables & Enhances Business
- ✓ Used By Industry Fortune 100's
  - Across All Business functional Areas
- ✓ Great Resume Builder For You!

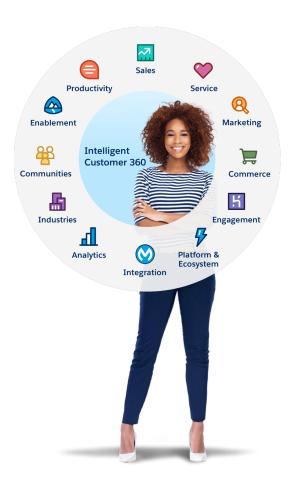

Source: https://www.salesforce.com/

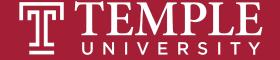

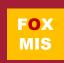

READ the Pre-lab first. (Set's up your entire experience.)

\*READ & FOLLOW every single instruction EXACTLY, in order. (You'll have no problems.)

\* READ the cover sheet BEFORE you start every lab.

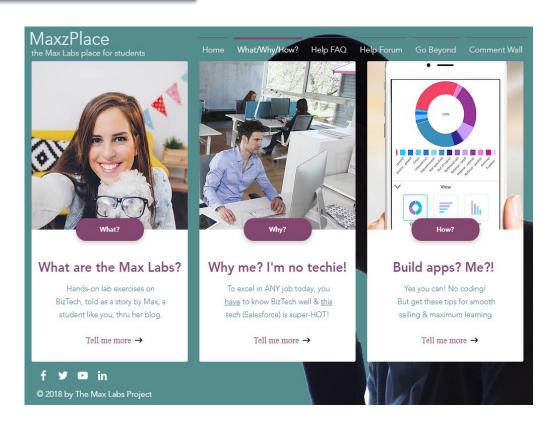

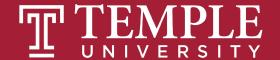

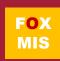

\* ALWAYS read stories BETWEEN instructions. (Connections to our key Course Concepts)

They're quick (allow about 60-90 min for each lab)

\* DO NOT get the 30-day trial account from www.salesforce.com.

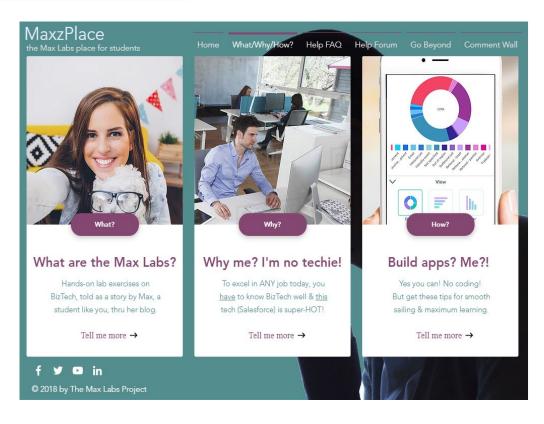

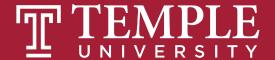

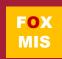

- The **Lab 1b** instructions tell you EXACTLY how to pay the **lab fee**. (Just follow them)
- ❖ **DO NOT** use AOL/Yahoo! for your Salesforce account email. (Use your Temple or Gmail)
- ❖ If you're stuck, FIRST check the Help FAQ at
  - ✓ MaxzPlace.com
  - ✓ Help FAQ

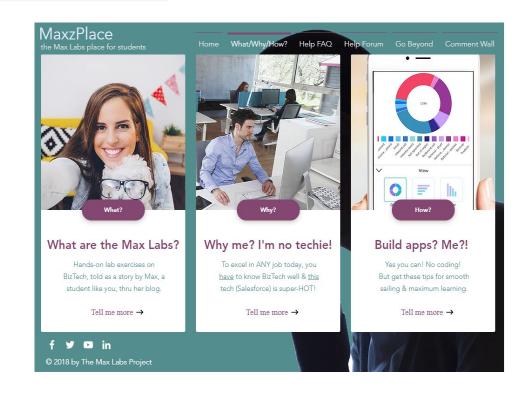

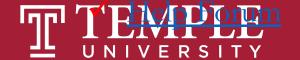

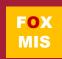

- ❖ BE SURE to Install the Max Labs Grader App. You have an opportunity to fix your mistakes before submitting...no reason not to get a perfect score!
- They're on the exams (w/un-guessable questions)
- They'll help you get a job (IF you can explain what you did/learned)

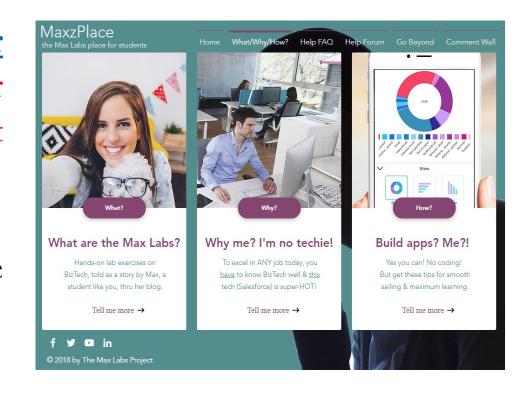

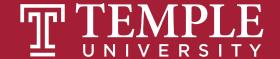

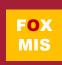

### Max Labs – Let's Get Started!!!

### 1. Download the Pre-lab PDF

- 1. Read the cover sheet at the top: Pre-lab LOs + details of how the rest will work
- 11. Read the rest (5 blog postings, 10 min max!)

### 2. Download the Lab 1a PDF

- 1. Read the cover sheet at the top: Lab 1a LOs + deliverables + important setup info
- 11. Read the rest (one blog posting), following Max's instructions (1hr +/-)., use the grader app, capture your certificate, add to answer sheet —nothing else needed

### 3. Download the Lab 1b PDF

- 1. Read the cover sheet....
- **ii.** ..

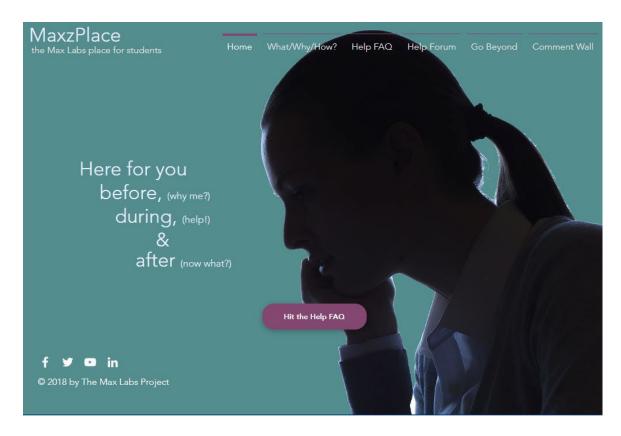

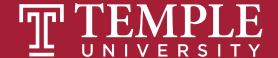

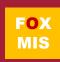

# **Process Mapping**

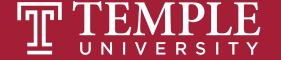

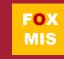

# **Process Mapping**

### What

Visual Representation

### Why

Identify Problems

### How?

Draw the "as-is"

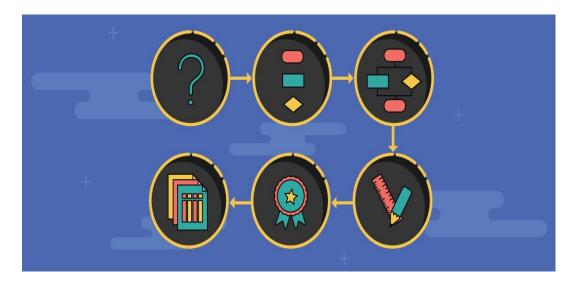

Source: https://creately.com/blog/diagrams/process-mapping-guide/

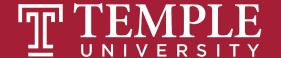

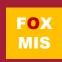

### What's a Picture Worth?

### How about a diagram???

- How fast does the brain process images?
- 70% of your sensory receptors are in your eyes
- 50% of your brain is active in visual processing

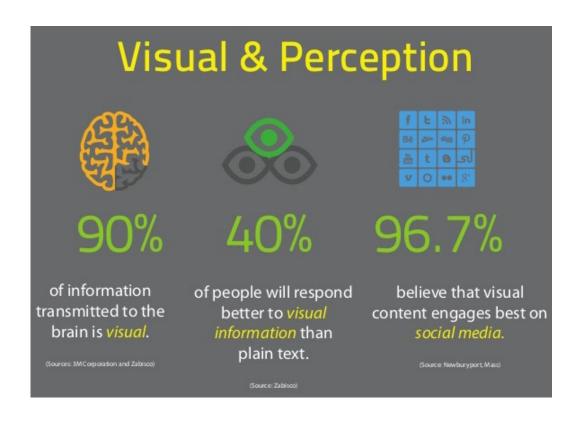

Source: https://tax.thomsonreuters.com/blog/the-importance-of-visual-content-marketing-infographic/

Source: http://esheninger.blogspot.com/2018/08/a-picture-is-worth-thousand-words.html

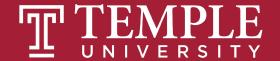

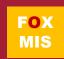

# Swim Lane Diagrams

### **Advantages**

- \* Identifies who does what & in what order
  - ✓ Logical & Chronological
  - Indicates hand-offs
- Versatile
  - ✓ Applied to other diagrams
  - ✓ Training tool

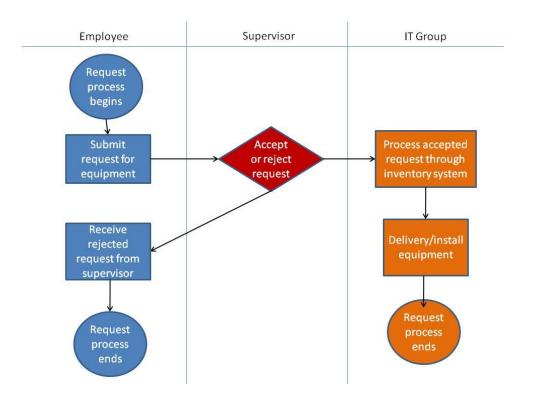

# Swim Lane Diagrams - symbols

| Symbol | Description                                                            |
|--------|------------------------------------------------------------------------|
|        | A circle signifies the starting and ending of an event in the process. |
|        | A rectangle represents an activity in the process.                     |
|        | A diamond represents a decision that must be made.                     |
|        | Arrows indicate the flow of the process.                               |
|        | A cylinder represents stored data.                                     |

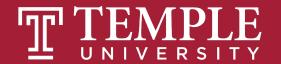

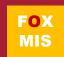

The process starts when the customer contacts Sales to place an order. The person in Sales creates the sales order. As part of doing this, the person in sales first checks to see if the customer has enough available credit to cover the order. They do this by looking up the customer's credit on a report that is generated by Accounting and sent to Sales every Monday morning. If the customer doesn't have enough available credit then the person in sales notifies the customer who can then either update or cancel their order. Next the person in sales checks to see if the items being ordered are in stock. They do this by checking a report on inventory that the Warehouse created at the end of each day. If the items being ordered are not in stock then the person in Sales notifies the customer who can then update or cancel their order. If the report indicates the items are in stock then the order goes to the Warehouse where the workers there will pick the order. Since Sales is looking at a report that is only updated at the end of each day, there is a chance that they accepted an order for an item that is not really in stock. If that is the case the Warehouse notifies Sales who then notifies the customer who can update or cancel their order...

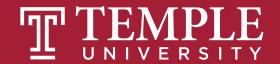

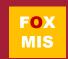

...Once the people in the warehouse pick the order, the people in Accounting have to make sure that the customer actually has enough credit to cover the order. Since the people in Sales use a credit report that is generated on Monday morning, there is a chance that the information on the credit report is old. If the customer doesn't have enough available credit then Accounting notifies Sales who then notifies the customer who can then choose to update or cancel their order. If the customer has enough available credit then their available credit is reduced by the total cost of the order and the warehouse is notified and they pack and ship the order. As soon as the order is shipped the people in the warehouse notify accounting and accounting generates and sends the invoice to the customer. When the customer pays the invoice the people in Accounting increase the customer's available credit by the amount of the payment, they post the payment and we're done.

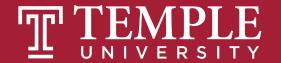

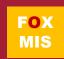

The process starts when the customer contacts Sales to place an order. The person in Sales creates the sales order. As part of doing this, the person in sales first checks to see if the customer has enough available credit to cover the order. They do this by looking up the customer's credit on a report that is generated by Accounting and sent to Sales every Monday morning. If the customer doesn't have enough available credit then the person in sales notifies the customer who can then either update or cancel their order. Next the person in sales checks to see if the items being ordered are in stock. They do this by checking a report on inventory that the Warehouse created at the end of each day. If the items being ordered are not in stock then the person in Sales notifies the customer who can then update or cancel their order. If the report indicates the items are in stock then the order goes to the Warehouse where the workers there will pick the order. Since Sales is looking at a report that is only updated at the end of each day, there is a chance that they accepted an order for an item that is not really in stock. If that is the case the Warehouse notifies Sales who then notifies the customer who can update or cancel their order...

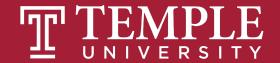

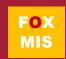

...Once the people in the warehouse pick the order, the people in Accounting have to make sure that the customer actually has enough credit to cover the order. Since the people in Sales use a credit report that is generated on Monday morning, there is a chance that the information on the credit report is old. If the customer doesn't have enough available credit then Accounting notifies Sales who then notifies the customer who can then choose to update or cancel their order. If the customer has enough available credit then their available credit is reduced by the total cost of the order and the warehouse is notified and they pack and ship the order. As soon as the order is shipped the people in the warehouse notify accounting and accounting generates and sends the invoice to the customer. When the customer pays the invoice the people in Accounting increase the customer's available credit by the amount of the payment, they post the payment and we're done.

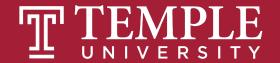

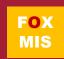

### Who does What & When

Overview example

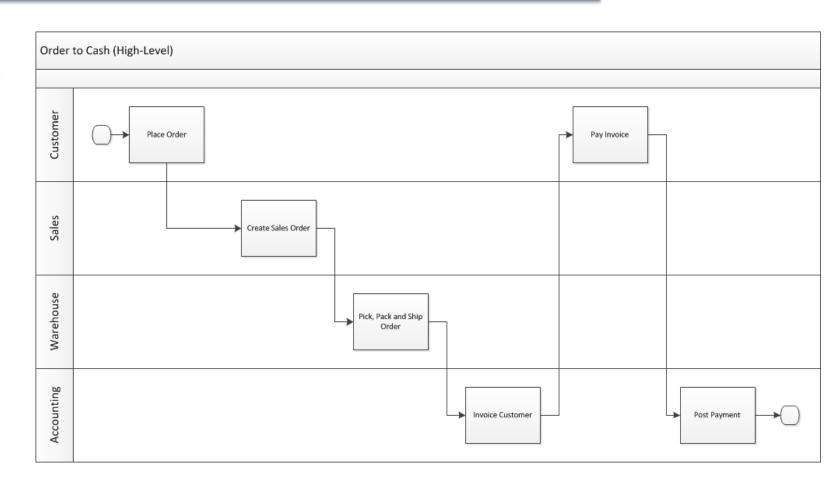

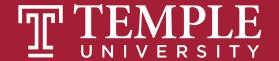

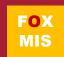

### Who does What & When

- Complexity added
- Legacy system

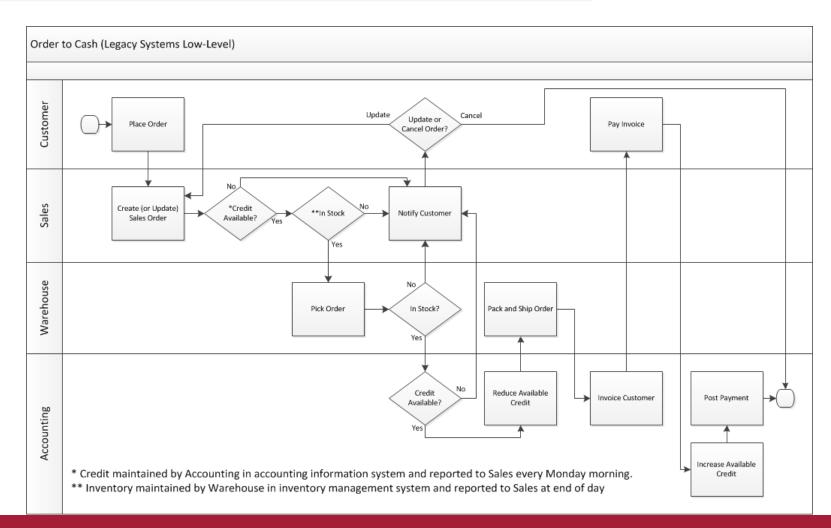

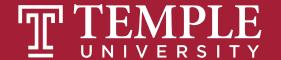

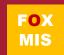

# Swim Lane Diagrams – Create your own

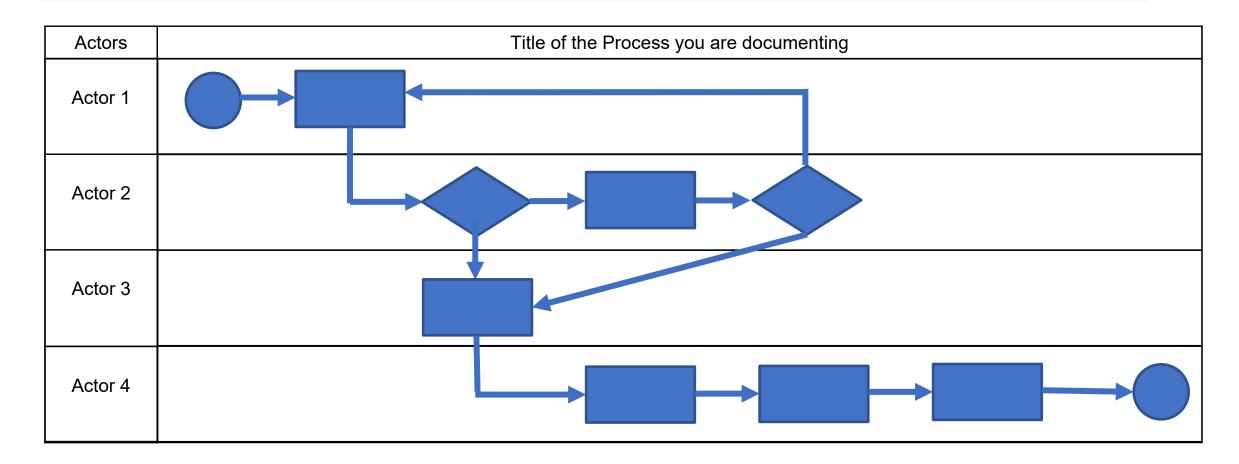

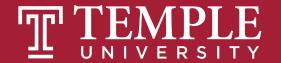

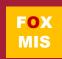

# Swim Lane Diagrams

LucidChart

**LucidChart Instructions** 

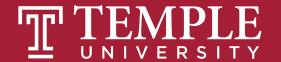

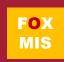

# Business Systems Innovation Labs Lab 1a Pre-flight Checklist

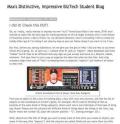

"I did it! Check this OUT!"

Today, you'll pick up where you left off with the story of Max, the SJSU student blogger. Just follow along as she describes what she did in her new job with a startup company.

Prep: What do you need to start?

# Max Labs 1a

Digital Product Management

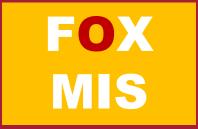

### **Creating Databases (objects)**

- Why do we need these lists?
- Why not just use Excel?
- What are we tracking?
- Unique ID?

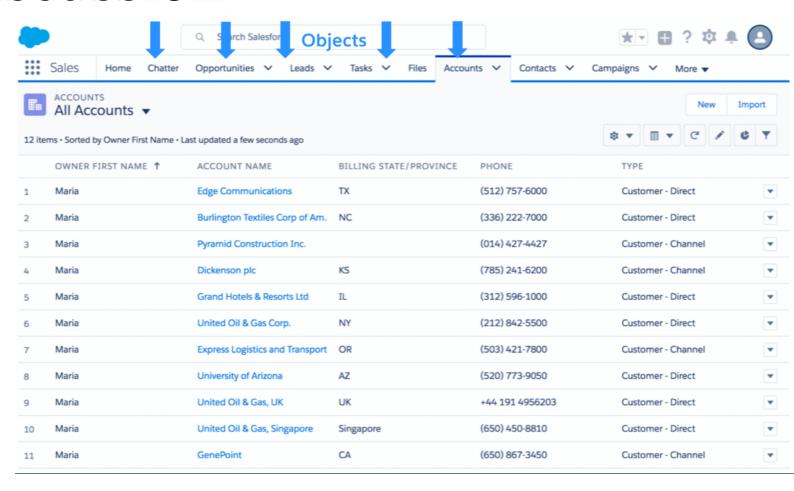

Source: https://developer.salesforce.com/blogs/developer-relations/2017/04/salesforce-data-security-model-explained-visually.html

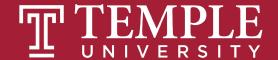

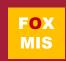

### **Getting Started**

- Get a Salesforce account
- DO NOT get the 30-Day
   Free Trial Account
- DO NOT use an AOL,
   Hotmail or Yahoo account
- Do use a new Gmail account you create for this project.

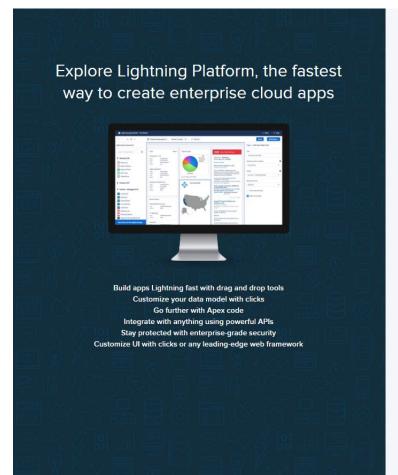

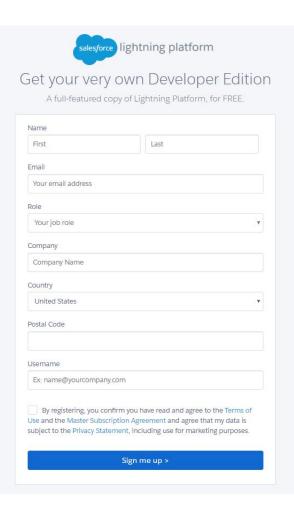

Source: https://developer.salesforce.com/signup

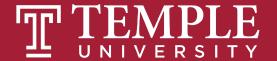

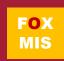

### **Determining Data Needs**

- What are Max's needs for creating the "Pitch"
- What data are we capturing?
- What are we tracking?
- How will this data be used?

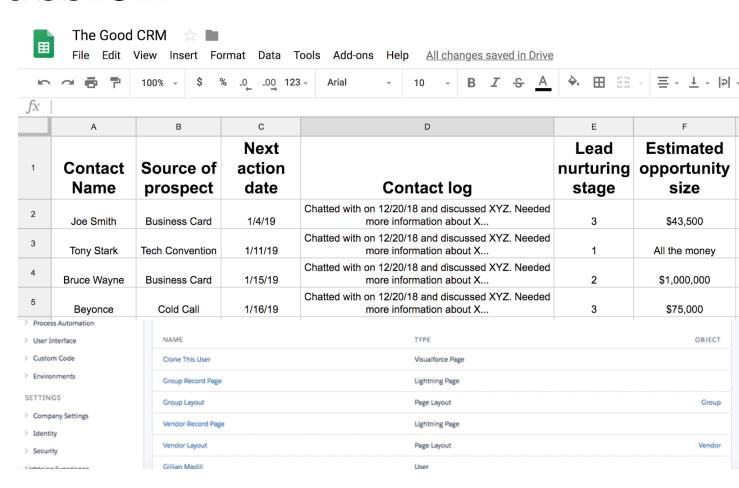

Source: https://www.softwareadvice.com/resourc@s/urpda/tet/ps://data-noisesg/text/decreta/leacne/add-tyiong-bussine-ext/lifesbjercts/

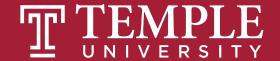

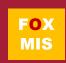

### **Page Layouts**

- What information do we want to show.
- Why are aesthetics important?
- Creating cleaner data?

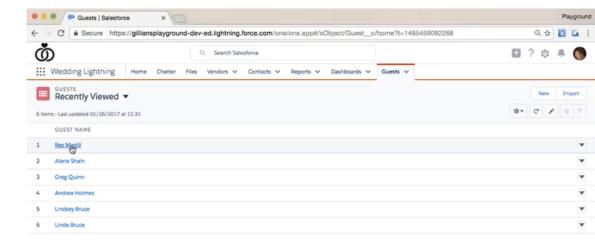

https://gilliansplayground-dev-ed.lightning.force.com/one/one.app#/sObj...

Source: https://admin.salesforce.com/learn-lightning-compact-layouts

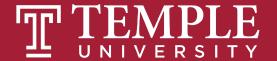

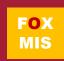

### **Mobile App**

- What information do we want to show.
- Why are aesthetics important?
- Is this an API, ERP or UX Interface?

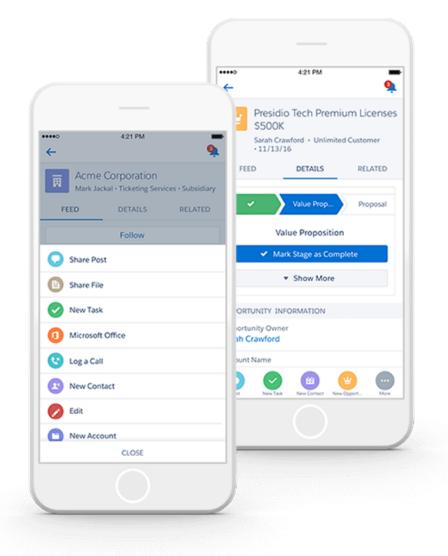

Source: https://www.salesforce.com/eu/learning-centre/crm/mobile-crm/

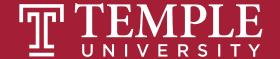

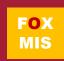

# Business Systems Innovation Labs Lab 1b Pre-flight Checklist

Max's Distinctive, Impressive BizTech Student Blog

itaMatic: It Slices, It Dices, Visualizes & A

Ox, so what G o distables, multipl Despite being a vegetation (mostly), 1'n getting it this way a distables to distable to the control of the control of th

This is good because filty reard on any age precessessor cover goes void, 5000 added to checking, you, but when the explanation down advance templating the bits to destrib to make the VC-VC-VC support soft work, it got me thinking. The move it thought, the more sure i got 1 could get the age to be we make highly in which but it right to the 1 could for large or the to add some size is kingle to come to destribe the properties of the source of the source of

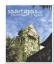

Totally optional, of course, but if you're highly methylated, you can try to figure out how to e my pic (or your own) so it flashes for a sec every trine when you first open your mobile app.) Start with adulte deterministration (under administrat, at the too. on the intribund use mess. "DataMatic: It Slices, It Dices, Visualizes & Analyzes"

Follow along with Max again as she figures out how to slice, dice, visualize and analyze Riley's pitch data to make it more useful.

Prep: What do you need to start?

# Max Labs 1b

Digital Product Management

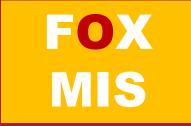

### **Digital Business Models.**

- Share & Communicate
- Revise and Redesign
- 3<sup>rd</sup> Party Products (APIs)

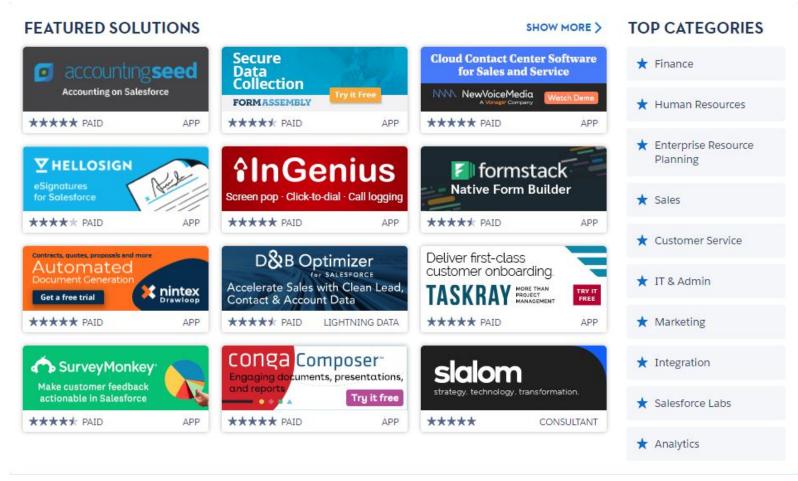

Source: https://appexchange.salesforce.com/

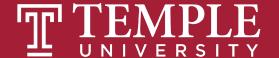

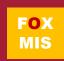

### Monetize Max's Blog

- Do Not Close Your Browser
- Buy Now
- Click Confirmations
- Install (Launch Process)
- Max's Pitch Package

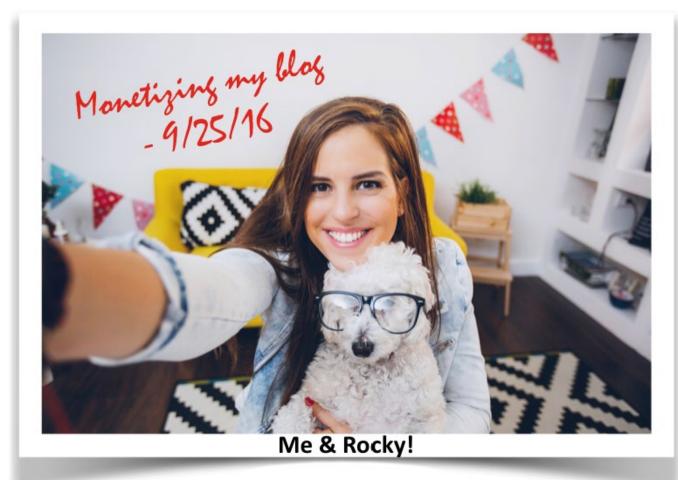

Source: https://www.themaxlabsprojectshop.com/

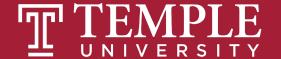

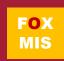

### Pitch Data File

- CSV files
- Organization
- Viewing the Data
  - Customization

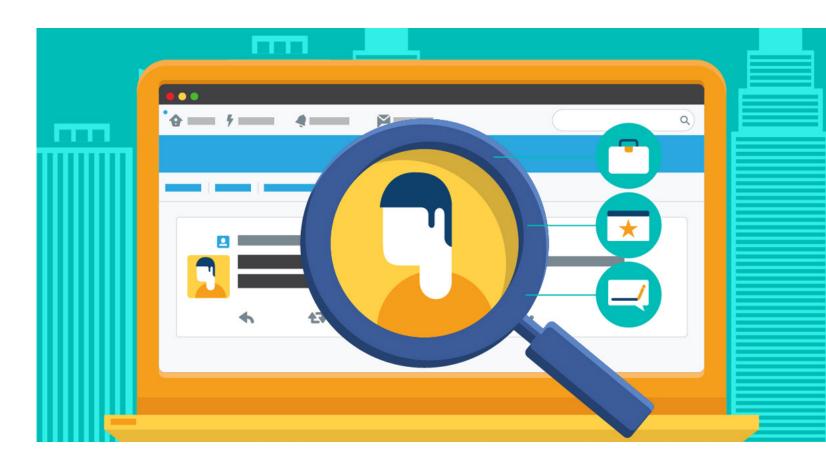

Source: https://www.salesforce.com/ca/blog/2016/09/sales-search-cheat-sheet.html

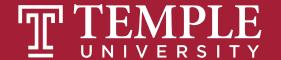

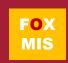

### **Generating Reports**

- CSV files
- Organization
- Viewing the Data
  - Filtering
  - Integration

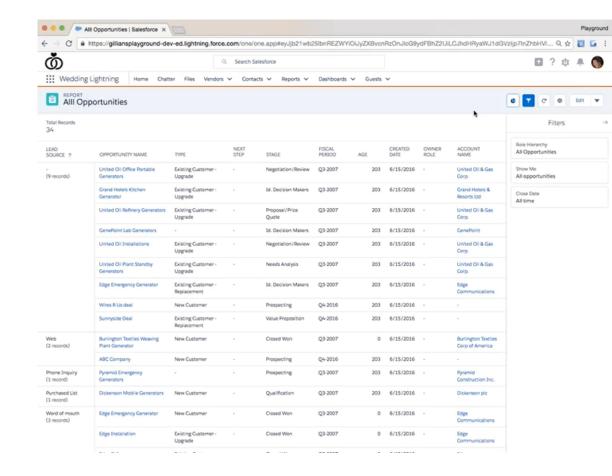

Source: https://admin.salesforce.com/learn-lightning-create-reports

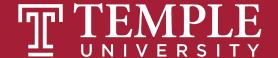

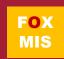

### **Dynamic Dashboards**

- Database
- Monitoring
- Collaboration
- Customization

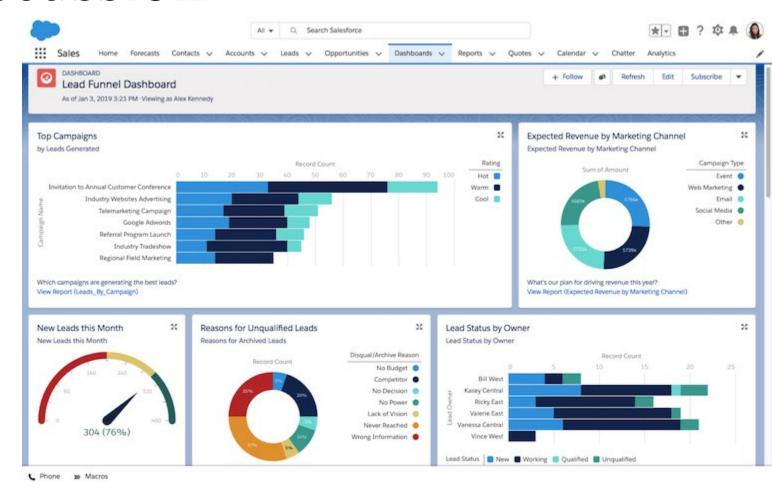

Source: https://admin.salesforce.com/learn-lightning-create-reports

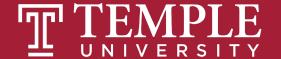

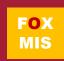

# More to Come

Prepare with Readings & Videos before our next class!!!